## Help Guide 10b How do I completely remove the Diligence WiFi Software from my PC?

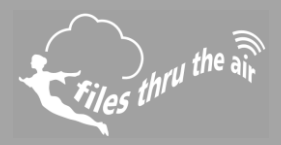

## $1_{10} 1_{8} 0_{7} 1_{PC}$

## What is this?

This Help Guide refers to the Comark Diligence WiFi Software

**How do I completely remove the Diligence WiFi software from my PC?**

1. Uninstall the Diligence WiFi Software.

Windows XP/Vista : use **Control Panel | Add or Remove Programs** Window 7 : use **Control Panel | Programs** Windows 8 & 10 : search **Programs and Features**.

Locate the Diligence WiFi Software in the list and select Remove or Uninstall.

- 2. Completely remove the folder **Program Files\Comark\Diligence WiFi**. This might be **Program Files (x86) \Comark\Diligence Wifi** on some operating systems.
- 3. Completely remove the folder **My Documents\Diligence WiFi**. This might be **Documents\Diligence WiFi** on some operating systems, or **..\Diligence WiFi – Professional** on some installations.
- 4. Delete the file **My Documents\config.wft**. This might be **Documents\config.wft** on some operating systems.

The software and any related data is completely removed.